## Домашнее задание

1.Прочитайте из учебника информатики под редакцией профессора Н. В. Макаровой – с. 104 (ссылка на учебник расположена на сайте) ИЛИ Электронный урок за 8.05 (размещен на сайте, имя файла – Электронный урок\_8.05)

2.Выполните в тетради два задания - 2.7 и 2.8 (письменно, без использования компьютера, задание высылать **НЕ** надо)

**Примечание!** Будем обозначать положение черепашки на рисунке точкой со стрелкой

Стрелка показывает направление головы черепашки. На всех рисунках размер клетки равен 10 шагам черепашки, длина диагонали – 15 шагам.

2.7. Черепашка находится в указанном на рисунке положении. Нарисуйте ее положение после выполнения 2 команд: нов\_курс 0 налево 90.

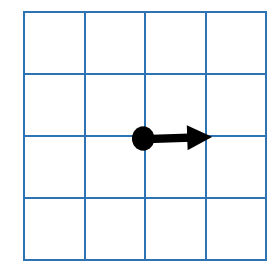

2.8. Составьте программу рисования строчки из повторяющихся элементов (см. рисунок). Начальное положение Черепашки неизвестно.

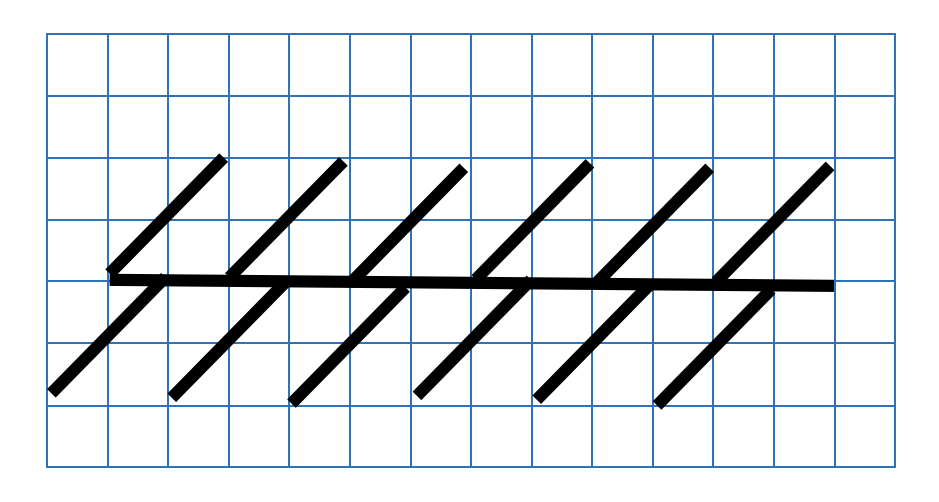

3\*. Задание для желающих (выполнять **НЕ**обязательно, выполняется с использованием компьютера, задание высылать **НЕ** надо). Данные практические работы выборочно будут разобраны на уроке.

3.1. Скачайте программу ЛогоМиры 2.0 на сайте бесплатных программ или по ссылке, которая расположена на сайте.

3.2. Выполните практические задания из учебника информатики под редакцией профессора Н. В. Макаровой – с. 105 (ссылка на учебник расположена на сайте).